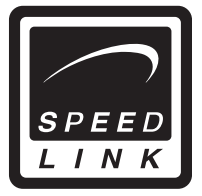

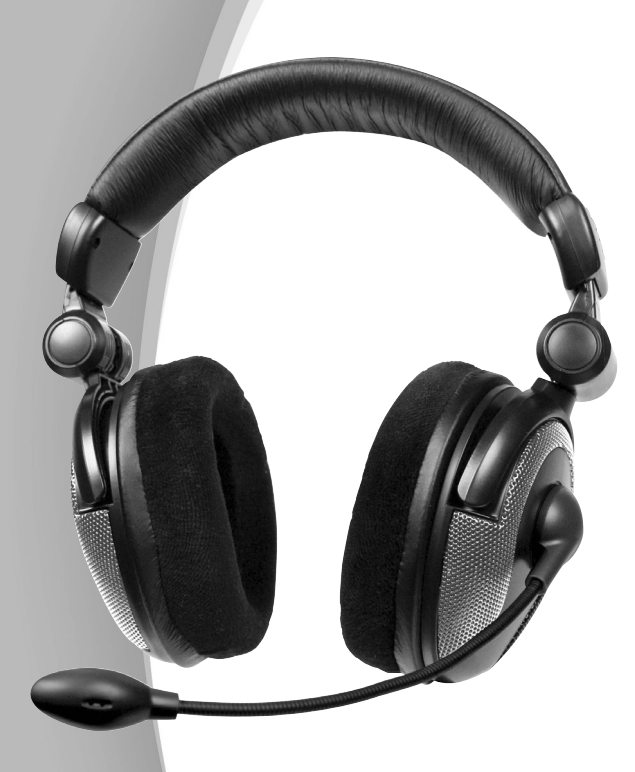

Bedienungsanleitung User manual Mode d'emploi Instrucciones de manejo Manuale d'istruzioni

# **Medusa 5.1 USB Headset**

SL-8794

#### SL-8794 manual.qxd 07.03.2005 09:40

**D**

### **Sicherheitshinweise:**

**Bevor Sie dieses Produkt verwenden, lesen Sie bitte die Sicherheits- und Warnhinweise in der Bedienungsanleitung. Bewahren Sie diese Hinweise auf, um zu einem späteren Zeitpunkt darauf zurückgreifen zu können.**

#### **Fehlerbeseitigung/Reparatur:**

- Versuchen Sie nicht, das Gerät selbst zu warten oder zu reparieren. Überlassen Sie jegliche Wartungsarbeiten dem zuständigen Fachpersonal.
- Nehmen Sie keine Veränderungen am Gerät vor. Dadurch verlieren Sie jegliche Garantieansprüche.

### **Feuchtigkeit und Wärmequellen:**

• Verwenden Sie das Gerät nicht in der Nähe von Wasser (z.B. Waschbecken, Badewannen oder Schwimmbecken), und halten Sie es von Feuchtigkeit, tropfenden oder spritzenden Flüssigkeiten sowie Regen fern.

#### **Reinigung**

• Benutzen Sie zum Reinigen des Gerätes bitte ein weiches, trockenes Tuch. Lassen Sie das Gerät nie mit Benzol, Verdünner oder anderen Chemikalien in Berührung kommen.

#### **Abwesenheit**

• Bei längerer Abwesenheit oder Nichtgebrauch sollten Sie das Stromkabel des Systems aus der Steckdose ziehen.

#### **Lautstärke**

• Zu große Lautstärke kann zu Hörschäden führen.

#### **Gewitter**

• Um die Lautsprecher bei einem Gewitter zu schützen, ziehen Sie den Netzstecker des Subwoofer, und schalten Sie den Computer aus.

#### **Bestimmungsgemäßer Gebrauch:**

- Gerät zur privaten Nutzung
- Das Gerät darf nur mit den dafür vorgesehenen Originalteilen verwendet werden.
- Das Produkt darf nur in geschlossenen und trockenen Räumen verwendet werden.
- Die bestimmungsgemäße Verwendung beinhaltet das Vorgehen gemäß der Installationsanleitung. Für Schäden, die durch unsachgemäßen Gebrauch entstehen übernimmt der Hersteller keine Haftung.

# **Einleitung**

Vielen Dank für den Kauf des Medusa 5.1 USB Surround Headsets. Mit diesem Surround Headset erleben Sie Surround-Effekte wie im Kino! Erleben Sie Explosionen hinter Ihnen als wären Sie mitten im Geschehen!

# **Lieferumfang**

- Medusa 5.1 USB Surround Headset
- Bedienungsanleitung

# **Produkteigenschaften**

- Gepolsterter Kopfbügel
- Hochwertiges Mikrofon
- Höhenverstellbarer Kopfbügel
- Zusammenklappbare, gepolsterte Ohrpads
- Fernbedienung im Kabel integriert (Volume/Mute Mic/On/Off))

#### **Systemanforderungen**

- USB-Port
- Windows® 98SE/ ME/2000/XP
- CD-ROM-Laufwerk
- Mind. 64 MB RAM
- Mind. 50MB Speicherplatz

Hinweis: Das Headset ist ausschließlich zum Anschluss an den PC geeignet!

#### **Inbetriebnahme**

Hinweis:

- Vor der Treiber-Installation muss das Headset angeschlossen und eingeschaltet sein.
- Bitte weisen Sie dem Headset einen permanenten USB-Port zu. Wenn Sie nach der Treiber-Installation einen anderen Port für das Headset verwenden wollen, kann es sein, dass es nicht erkannt wird.
- 1. Schließen Sie das Headset direkt an den USB-Port Ihres PCs an und warten Sie bis Ihr PC das neue USB-Gerät erkannt hat.
- 2. Schalten Sie das Headset über den Schalter an der Kabel-Fernbedienung ein.
- 3. Legen Sie die mitgelieferte CD in Ihr CD-ROM-Laufwerk ein.
- 4. Falls das Installationsprogramm nicht automatisch starten sollte, klicken Sie auf "Start/Ausführen/Durchsuchen" und wählen Sie Ihr CD-ROM-Laufwerk aus.
- 5. Machen Sie einen Doppelklick auf die Datei "setup.exe" und befolgen Sie die Anweisungen auf dem Bildschirm.
- 6. Sie können durch Aktivieren oder Deaktivieren der Häkchen wählen, ob Sie nur den Treiber oder auch das Demonstrationsprogramm installieren möchten.
- 7. Klicken Sie auf "Next" um mit der Installation fortzufahren. Nach Beendigung der Installation starten Sie Ihren PC neu.

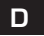

3

#### **Funktionen der Software D**

Um das Headset zu testen und Einstellungen vorzunehmen, machen Sie einen Doppelklick auf das **In the Union rechts unten in der Taskleiste.** 

#### **Registerkarte "Haupteinstellung"**

a) Im Fenster Ausgabegeräte können Sie simulieren auf wie vielen Kanälen der Sound ausge geben werden soll. Empfohlen wird die 6-Kanalquelle zu wählen. Über das Icon rechts neben

dem Symbol für die 6-Kanalquelle  $\lceil \nwarrow \rceil$  sollten Sie die Bassverstärkung aktivieren:

b) Über das Symbol | **M** 111 auf der rechten Fensterseite können Sie die Lautstärke für alle 5 Lautsprecher individuell einstellen.

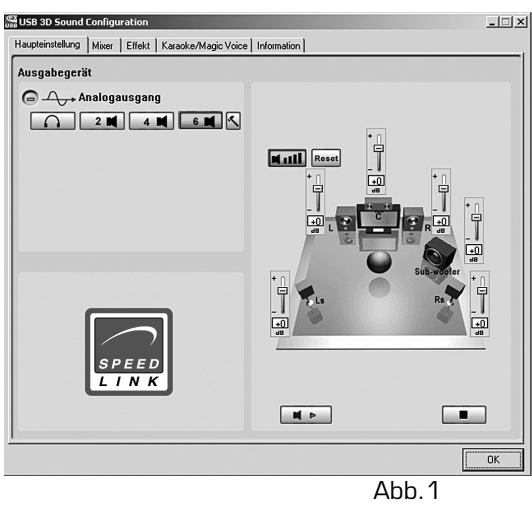

## **Registerkarte "Mixer"**

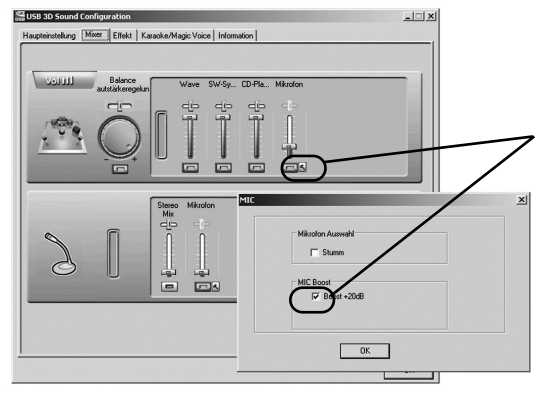

Über diese Registerkarte kann der Klang des Headsets individuell eingestellt werden.

Es wird empfohlen über das Hammer-Symbol  $\leq$  in beiden Mikrofon-Skalen das Kästchen vor "Boost+20dB" zu aktivieren.

Abb.2

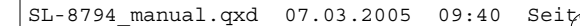

# **Registerkarte "Effekte"**

Über diese Registerkarte können Effekte individuell eingestellt werden.

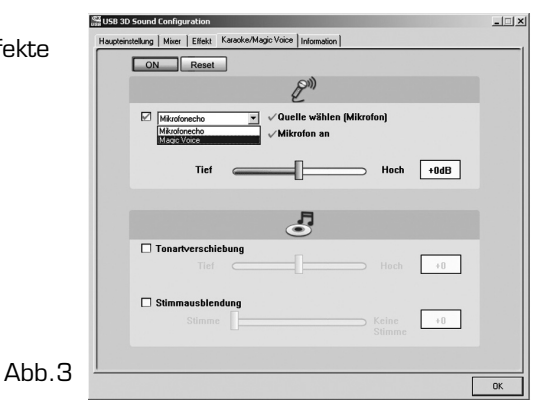

#### **Registerkarte "Karaoke & Magic Voice"**

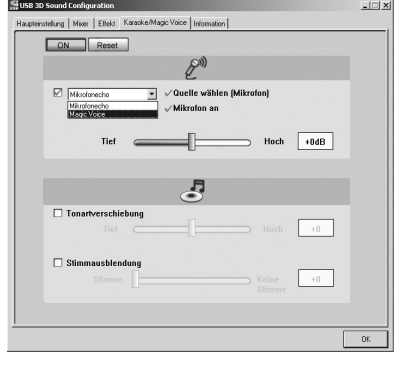

Über diese Option kann Ihre Stimme verzerrt und verändert werden.

Abb.4

Über die verschiedenen Symbole in der Option "Magic Voice" kann die Stimme z.B. einen männlicheren oder weiblicheren Klang bekommen. Es stehen die Modi "Monster, Cartoon, Male, Female" zur Verfügung.

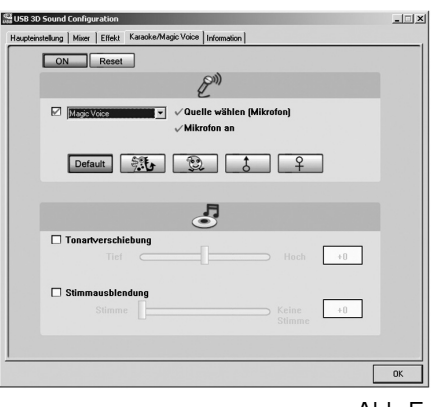

Abb.5

**D**

#### **Funktionen der Kabel-Fernbedienung D**

**Volume**: Zum Erhöhen und Verringern der Lautstärke

- **Mic**: Zum Ein-/Ausschalten des Mikrofons. Wird das Mikrofon aus geschaltet, ist es trotzdem möglich die eigene Stimme zu hören. Es werden jedoch keine z.B. an den Gesprächspartner übertragen.
- **On/Off**: Schalter zum Ein-/Ausschalten des Headsets

### **Wichtige Hinweise:**

- 1. Entfernen Sie das USB Headset nicht von dem USB-Port des PCs während die rote LED auf der Kabelfernbedienung leuchtet. Schließen Sie erst alle Programme zur Medienwiedergabe und beenden Sie alle Mikrofon-Funktionen.
- 2. Bei Soundwiedergabe mit einen DVD-Player sollte in den Optionen des DVD-Players die 6-Kanalquelle als Soundausgabe gewählt werden.Der DVD-Player sollte Dolby Digital® oder DTS® unterstützen.
- 3. Für den Fall, dass Sie gleichzeitig neben dem USB-Headset auch andere USB-Geräte verwenden wollen, sollten Sie zuerst das USB-Headset anschließen und erst dann alle anderen Geräte, um volle Funktionsfähigkeit des Headsets zu gewährleisten.
- 4. Wenn Sie das Headset zusammen mit einer USB Webcam verwenden sollten Sie die Bandbreite der Webcam auf ein Minimum herabsenken (wählen Sie dazu die Optionen in der Webcam-Software).

#### **Problembehebung**

Keine Soundwiedergabe.

• Überprüfen Sie ob Ihr Betriebssystem das Headset als Standard-Audiogerät eingetragen hat. Wählen Sie dazu Start/Einstellungen/Systemsteuerungen/ Sound-und Audiogeräte" und wählen Sie für die Soundwiedergabe-/und –ausgabe das entsprechende Gerät aus (in der Regel "C-Media Device)

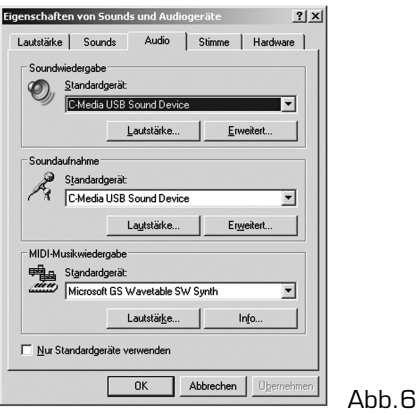

# **Empfohlene Einstellungen**

Um möglichst gute Soundqualität zu erhalten, empfehlen wir die folgenden Einstellungen vorzunehmen:

Über die Registerkarte "Haupteinstellung" wählen Sie die 6-Kanalquelle aus. Klicken Sie dann auf das Hammer-Symbol neben der 6-Kanalquelle und aktivieren Sie die Bassverstärkung.

Über das Symbol  $\boxed{\bullet}$   $\boxed{\bullet}$   $\boxed{\bullet}$  im rechten Fenster sollten Sie folgende Einstellungen vornehmen:

L/R=+10dB, C=+13dB, Ls/Lr=+18dB, Subwoofer=+21dB

# **Technische Daten**

Lautsprecher: Surround-Lautsprecher vorne: φ 40mmx2, 64Ω

Surround-Lautsprecher hinten:

Center-Lautsprecher:  $\phi$  30mmx2, 32Ω

Empfindlichkeit: Stromverbrauch: 2.5W Betriebsspannung:

Mikrofon: Kondensatormikrofon: φ 9,7mm Empfindlichkeit: -60dB±2dB Frequenzbereich:

Frequenzbereich: 20Hz-20kHz<br>Φ 30mmx2, 32Ω Frequenzbereich: 20Hz-20kHz Frequenzbereich: 20Hz-20kHz Subwoofer:  $\phi$  30mmx2, 8Ω Frequenzbereich: 20Hz-20kHz<br>105dB±3dB

Richtwirkung: ungerichtetes Mikrofon  $2000\Omega \pm 15\%$ 

#### **Garantie**

Für dieses Produkt gewähren wir Ihnen eine Garantie von zwei Jahren ab Kaufdatum auf Verarbeitung und alle eingebauten Teile.

# **Falls Sie Hilfe benötigen...**

Bei technischen Problemen wenden Sie sich bitte an unseren technischen Support. Die Hotline-Nummer finden Sie auf der Rückseite dieser Bedienungsanleitung.

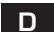

### **Important Safety Information:**

# **GB**

**Important! Before using this product, read the instruction manual for important safety information. Please retain this manual for future reference and warranty information.**

#### **Troubleshooting and Servicing**

- Do not attempt to service or repair the device yourself. Refer all servicing to qualified service personnel.
- Do not attempt to modify the device in any way. Doing so could invalidate your warranty.

#### **Moisture and heat sources**

• Do not use this apparatus near water (for example, sinks, baths, pools) or expose it to rain, moisture, or dripping or splashing liquids.

#### **Cleaning**

• When cleaning the device, please use a soft, dry cloth. Never use benzine, paint thinner, or other chemicals on the device.

#### **Periods of absence**

• If you leave the system unattended or unused for long periods, you should remove the power cable from the power outlet.

#### **Volume**

• Excessive volume can damage the hearing.

#### **Lightning storms**

• For added protection during lightning storms, unplug the speakers from the electrical outlet and turn off the computer.

#### **Intended use**

- Device for private use
- The product may only be used with the original parts intended for it.
- The product may only be used in closed and dry rooms.
- The intended use includes adherence to the specified installation instructions. The manufacturer accepts no liability for damage arising due to improper use.

## **Introduction**

surround headset, you experience surround effects as if you were in the cinema! **GB** Thank you for purchasing the Medusa 5.1 USB Surround Headset. With this Experience explosions behind you as if you were in the midst of the action!

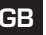

# **Supplied with the product**

- Medusa 5.1 USB Surround Headset
- User manual

# **Product features**

- Padded head band
- High-quality microphone
- Height-adjustable head band
- Folding, cushioned ear pads
- Remote control integrated in cable (Volume/Mute Mic/On/Off)

#### **System requirements**

- USB port
- Windows® 98SE/Me/2000/XP
- CD-ROM drive
- Minimum 64 MB RAM
- Minimum 50MB free hard disk space

Note: The headset is only suitable for connecting to the PC!

# **Setting up**

Note: The headset must be connected and switched on before software installation.

Allocate a permanent USB port to the headset. If, after driver installation, you use a different USB port for the headset, the system may not detect the headset.

- 1. Connect the headset directly to the USB port of your PC and wait until your PC has detected the new USB device.
- 2. Switch on the headset using the switch on the cable remote control.
- 3. Insert the supplied CD in the CD-ROM drive.
- 4. If the installation program doesn't start automatically, click on "Start/Run/Browse" and select your CD-ROM drive.
- 5. Double click on the file "setup.exe" and follow the instructions on the screen.
- 6. You can activate or deactivate the checkbox that defines whether you wish to install the driver only or the demo program as well. Click on "Next" to start installation.
- 7. When installation has finished, restart the PC.

# **Functions of the software**

To test the headset and perform settings, double click on the  $\Box$  icon in the taskbar at bottom right. **GB**

#### **"Main setting" tab**

- a) In the Output Devices window, you can simulate on how many channels the sound is to be output. We recommend the 6-channel source. You should activate bass amplification with the icon  $\leq$  to the right of the iconfor the 6-channel source.
- b) With the  $\overline{\bullet}$   $\overline{\bullet}$   $\overline{\bullet}$  icon on the right side of the window, you can individually set the volume level for all 5 speakers.

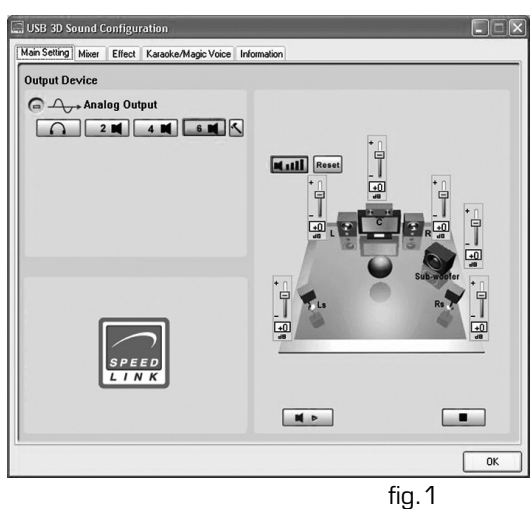

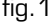

#### **"Mixer" tab**

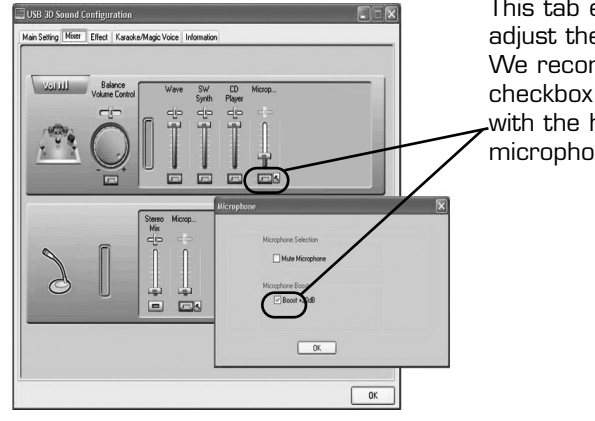

This tab enables you to individually adjust the sound of the headset. We recommend activating the checkbox in front of "Boost+20dB" with the hammer icon  $\sqrt{\sqrt{}}$  in both microphone scales.

# **"Effects" tab**

This tab enables you to individually adjust effects of the headset

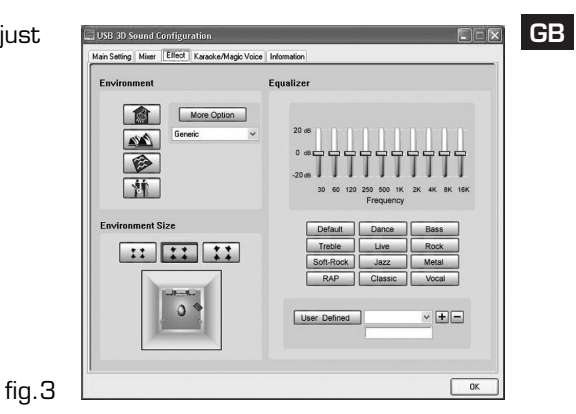

#### **"Karaoke & Magic Voice" tab**

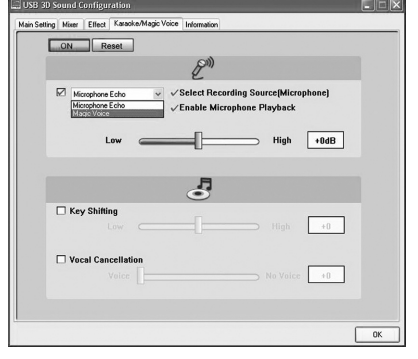

This option enables you to distort and change your voice.

With the various icons in the "Magic Voice" option, the voice can be given a more feminine or masculine sound, for example. "Monster, Cartoon, Male, Female" modes are available.

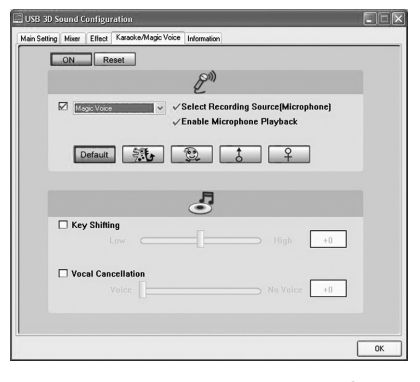

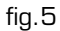

#### **Functions of the cable remote control**

**Volume:** Raises or lowers the volume<br>**Mic:** Switches the microphone on.

Switches the microphone on/off. When the mircophone is off, you can still hear your own voice, but no signals are transmitted to the person you are talking to.

**On/Off:** Switches the headset on/off.

#### **Important advice:**

**GB**

- 1. Do not remove the USB headset from the USB port of the PC while the red LED on the cable remote control is lit. First close all applications for media playback and quit all microphone functions.
- 2. When playing back sound with a DVD player, select the 6-channel source as sound output in the options of the DVD player. The DVD player should support Dolby Digital® or DTS®.
- 3. When you want to use other USB devices at the same time as the headset, first connect the USB headset and then the other devices in order to ensure all functions of the headset work correctly.
- 4. If you use the headset in conjunction with a USB webcam, reduce the bandwidth of the webcam to a minimum (to do this, select the options in the webcam software).

#### **Troubleshooting**

No sound playback.

Check that your operating system shows the headset as the default audio device. To do this, select Start/Settings/Control panel/Sound and Audio Devices" and select the appropriate device for sound playback and output (typically "C-Media device").

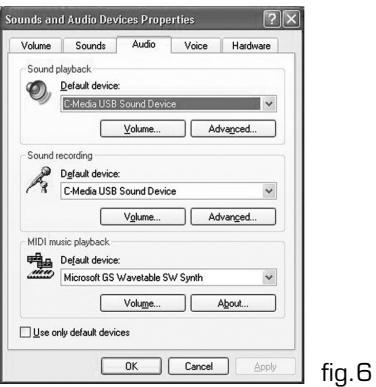

# **Recommended settings**

To obtain the best sound possible, we recommend the following settings:

- 1. In the "Main setting" tab, select the 6-channel source.
- 2. Click on the hammer icon next to the 6-channel source and activate the bass amplification.
- 3. With the  $\blacksquare$  icon in the right window, perform the following settings: L/R=+10dB, C=+13dB, Ls/Lr=+18dB, Subwoofer=+21dB

# **Technical Data**

Loudspeaker specifications: Surround loudspeakers front: φ 40mmx2, 64Ω

Surround loudspeakers rear:

Centre loudspeaker:  $\phi$  30mmx2, 32Ω

Subwoofer:  $\phi$  30mmx2, 8Ω

Sensitivity: 105dB±3dB Power consumption: 2.5W

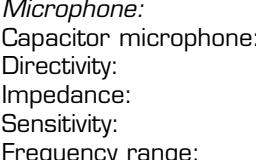

dia. 9,7mm omnidirectional microphone  $2000\Omega \pm 15\%$ Sensitivity: -60dB±2dB Frequency range: 20Hz-20kHz

frequency range: 20Hz-20kHz

frequency range: 20Hz-20kHz

frequency range: 20Hz-20kHz

frequency range: 20Hz-20kHz

# **Guarantee**

We guarantee this product for two years from the date of purchase in respect of workmanship and all built-in components.

#### **If you need help...**

In case of technical problems, please contact our technical support. The hotline number can be found on the back of this manual.

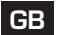

#### **Instructions de sécurité:**

**Avant d'utiliser ce produit, consultez le manuel d'instructions. Vous y trouverez des informations importantes sur la sécurité. Conservez ce manuel pour une référence ultérieure.**

#### **Entretien:**

**F**

- Ne tenez pas d'effectuer vousmême l'entretien du dispositif ni de le réparer. Pour les opérations d'entretien, adressez-vous à du personnel qualifié.
- N'essayez jamais d'apporter une quelconque modification au dispositif. Cela pourrait annuler votre garantie. Humidité et sources de chaleur :
- Évitez d'utiliser l'appareil à proximité de l'eau (évier, baignoire ou piscine par ex.) ou de l'exposer aux intempéries, à l'humidité, ou à des écoulements ou des projections de liquides.
- Eloignez les haut-parleurs de toute source de chaleur.

#### **Nettoyer l'unité**

• Pour nettoyer l'unité, veuillez utilisez un chiffon doux et sec. N'appliquez jamais de benzine, de diluant ou autre produit chimique sur le dispositif.

#### **En cas d'absence:**

• En cas d'absence ou de nonutilisation prolongée, débranchez le câble d'alimentation électrique de la prise.

#### **Volume**:

• Un volume trop élevé peut entraîner des troubles de l'audition.

#### **Foudre:**

• Pour une meilleure protection contre la foudre, débranchez les haut-par leurs de la prise électrique et mettez l'ordinateur hors tension en cas d'orage

#### **Utilisation conforme:**

- Unité destiné à une utilisation privée.
- L'appareil ne doit être utilisé qu'avec les pièces originales prévues à cet effet.
- Le produit ne doit être utilisé que dans des locaux fermés et secs.
- L'utilisation conforme implique de respecter les instructions d'installation. Le fabricant décline toute responsabilité en cas de dommages dus à une utilisation incorrecte.
- En cas d'utilisation d'appareils électroniques (tels que des téléphones portables, etc.) à proximité de ce produit, il est possible que le fonctionnement des appareils en question soit perturbé. Dans ce cas, essayez d'éloigner les appareils.
- N'utilisez pas l'appareil à proximité d'appareils radio pour éviter d'éventuelles interférences avec ces appareils.

# **Introduction**

Merci d'avoir choisi le combiné casque-micro USB surround Medusa 5.1. Il vous permettra de retrouver les mêmes effets surround qu'au cinéma ! Vous avez l'impression que les explosions se produisent juste dans votre dos, comme si vous étiez au cœur de l'action !

# **F**

# **Éléments fournis**

- Combiné casque-micro USB surround Medusa 5.1
- Mode d'emploi

# **Caractéristiques**

- Serre-tête matelassé
- Microphone de qualité supérieure
- Serre-tête à hauteur réglable
- Écouteurs repliables et rembourrés
- Télécommande intégrée au câble (volume/sourdine mic/on/off)

# **Configuration système requise**

- Port USB
- Windows® 98SE/ME/2000/XP
- Lecteur de CD-ROM
- 64 Mo RAM au moins
- 50 Mo libres au moins sur le disque

Remarque : le combiné casque-micro est exclusivement destiné à être raccordé à l'ordinateur !

#### **Mise en service**

Remarque :

- a) Le combiné casque-micro doit être raccordé et allumé pour procéder à l'installation du logiciel.
- b) Veuillez attribuer au combiné casque-micro un port USB permanent. Si vous raccordez le combiné à un autre port après avoir installé le pilote, il est possible qu'il ne soit pas reconnu.
- 1) Raccordez directement le combiné casque-micro au port USB de votre ordinateur et attendez que votre ordinateur reconnaisse le nouveau périphérique USB.
- 2) Allumez le combiné casque-micro en actionnant l'interrupteur sur la télécommande intégrée au câble.
- 3) Insérez le CD fourni dans le lecteur de CD-ROM.
- 4) Si le programme d'installation ne démarre pas automatiquement, allez sur « Démarrer/Exécuter/Parcourir » et sélectionnez le chemin du lecteur de CD-ROM.
- 5) Double-cliquez sur le fichier « setup-exe » et suivez les instructions qui s'affichent à l'écran.

6) Vous pouvez choisir d'installer uniquement le pilote ou également le programme de démonstration en cochant ou décochant les cases correspondantes. Cliquez sur « Next » pour poursuivre l'installation. À la fin de l'installation, redémarrez votre ordinateur.

## **Fonctions du logiciel**

**F**

Pour tester le combiné casque-micro et procéder aux réglages, faites un doubleclic sur l'icône  $\frac{1}{2}$  qui se trouve en bas à droite dans la barre des tâches.

#### **Onglet « Main settings »**

- a) Vous pouvez effectuer une simulation dans la fenêtre des périphériques de sortie pour déterminer sur combien de canaux le son doit être émis. Nous vous recommandons de sélectionner la source à 6 canaux. Activez l'icône  $\sqrt{\alpha}$  à droite du symbole de la source 6 canaux pour amplifier les basses.
- b) Le symbole  $\blacksquare$   $\blacksquare$  à la droite de l'écran vous permet de régler séparément le volume des 5 haut-parleurs.

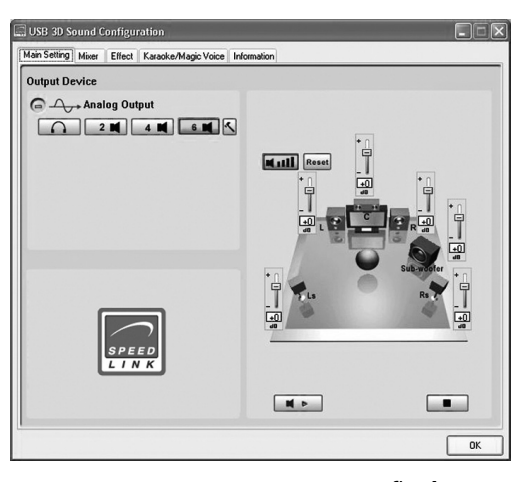

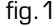

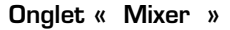

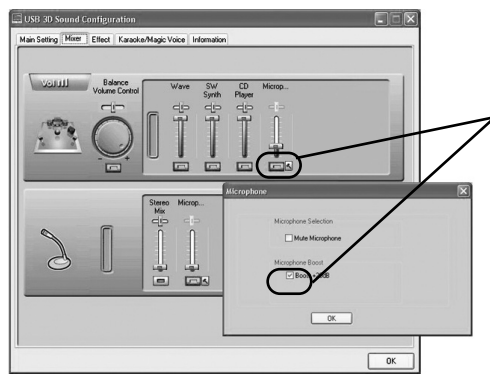

Cet onglet vous permet d'ajuster individuellement le son du combiné casque-micro. Il est recommandé de cliquer sur l'icône du marteau  $|\mathcal{L}|$  et d'activer dans les deux échelles du microphone la case qui précède l'option « Boost+20dB ».

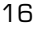

#### **Onglet « Effects»**

Cet onglet vous permet d'ajuster individuellement les effetc du combiné casque-micro.

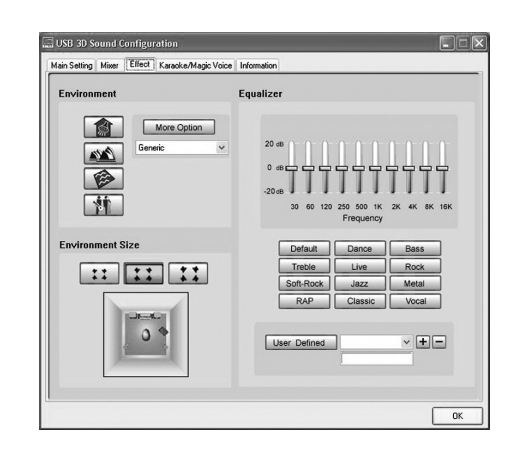

**F**

fig.3

## **Onglet « Karaoke & Magic Voice »**

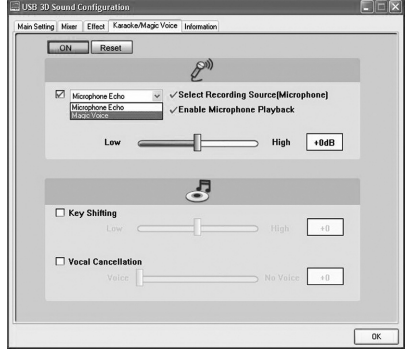

Cette option permet de déformer et modifier votre voix.

Grâce aux différents symboles de l'option « Magic Voice », vous pouvez donner par exemple à la voix une sonorité plus masculine ou plus féminine. Vous avez le choix entre les modes « Monster, Cartoon, Male, Female ».

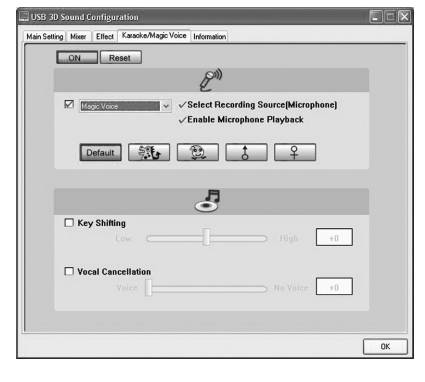

# **Fonctions de la télécommande filaire**

**F**

pour augmenter et diminuer le volume **Mic** : pour allumer et éteindre le microphone. Même lorsque le microphone est éteint, il est possible d'entendre sa propre voix. Mais aucun signal n'est par exemple transmis aux interlocuteurs.

**On/Off** : interrupteur pour allumer et éteindre le casque-micro

# **Remarques importantes :**

- Ne débranchez pas le combiné du port USB de l'ordinateur lorsque le voyant rouge qui se trouve sur la télécommande du câble est allumé. Commencez par fermer tous les programmes de lecture multimédia et toutes les fonctions du microphone.
- En cas de lecture audio avec un lecteur de DVD, sélectionnez la source à 6 canaux comme réglage audio dans les options du lecteur de DVD. Le lecteur de DVD doit prendre en charge les modes Dolby Digital® ou DTS®.
- Si vous souhaitez utiliser d'autres appareils USB parallèlement à votre combiné casque-micro USB, commencez par raccorder le combiné USB avant de brancher tous les autres appareils pour garantir le bon fonctionnement du combiné casque-micro.
- Si vous souhaitez utiliser votre combiné casque-micro avec une webcam USB, réglez la bande passante de la webcam sur la valeur minimale (dans les options du logiciel de la webcam).

# **En cas de problème**

#### Pas de son

Vérifiez que le combiné casque-micro est indiqué dans votre système d'exploitation comme appareil audio par défaut.

Allez pour cela dans « Démarrer/Paramètres/Panneau de configuration/Son et périphériques audio » et sélectionnez le périphérique de lecture et de sortie sonore (généralement « C-Media Device »).

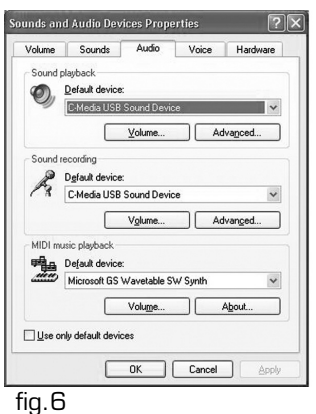

SL-8794 manual.qxd 07.03.2005 09:40

# **Réglages recommandés**

Pour obtenir une qualité sonore optimale, nous vous recommandons les réglages suivants : Dans l'onglet « Réglage principal », sélectionnez la source à 6 canaux. Cliquez ensuite sur l'icône du marteau, à côté de la source à 6 canaux, et activez l'amplification des basses. Effectuez les réglages suivants en cliquant sur le symbole  $\blacksquare$ dans la fenêtre de droite : L/R=+10dB, C=+13dB, Ls/Lr=+18dB, Subwoofer=+21dB

# **Caractéristiques techniques**

Haut-parleurs: Haut-parleurs avant:  $\phi$  40mmx2, 64 $\Omega$ 

Haut-parleurs arrière:

Haut-parleur central:  $\phi$  30mmx2, 32Ω

Caisson de basses:  $\phi$  30mmx2, 8 $\Omega$ 

Sensibilité: 105dB±3dB Consommation d'énergie électrique: 2.5W<br>Tension de service: 5V Tension de service:

Microphone: Microphone à condensateur: φ 9,7mm  $\overline{\text{Directivité}}: \overline{\text{model}} \longrightarrow \overline{\text{2000}} \cdot \text{15\%}$ Sensibilité: -60dB±2dB Courbe de réponse: 20Hz-20kHz

 $2000\Omega \pm 15\%$ 

Courbe de réponse: 20Hz-20kHz<br>φ 30mmx2, 32Ω

Courbe de réponse: 20Hz-20kHz

Courbe de réponse: 20Hz-20kHz

Courbe de réponse: 20Hz-20kHz

**F**

# **Garantie**

Nous offrons sur ce produit une garantie de deux ans à compter de la date d'achat couvrant les défauts de fabrication et tous les composants.

# **Si vous avez besoin d'aide…**

En cas de problèmes techniques, veuillez vous adresser à notre service d'assistance technique. Vous trouverez le numéro de téléphone au dos de ce mode d'emploi.

### **Notas importantes sobre la seguridad:**

**E informaciónes importantes acerca Antes de utilizar este producto, lea el manual de instrucciones para obtener de la seguridad. Guarde el manual de instrucciones para consultas en el futuro.**

#### **Solución de problemas:**

- No intentes en ningún caso repararlo por su cuenta. Deja cualquier trabajo de mantenimiento en manos de personal especializado.
- No hagas cambios en el aparato. De lo contrario perderás la garantía que te ampara.

#### **Humedad y fuentes de calor:**

- No utilices el aparato cerca del agua (p. ej. lavabos, bañeras o piscinas) y mantenlo alejado de la humedad, líquidos que salpiquen, goteen o de la lluvia.
- Mantenga el producto alejado de fuentes de calor.

#### **Limpiar el dispositivo**

• Cuando limpie el dispositivo, por favor utilice un paño suave y seco. Nunca utilice bencina, removedor u otro químico para limpiarlo.

#### **Ausencia:**

• En caso de ausencias prolongadas, o si no usa el aparato, es conveniente desenchufar el sistema de la corriente.

#### **Volumen:**

• Un exceso de volumen puede causar daños auditivos.

#### **Relámpagos**:

• Como medida de seguridad durante tormentas con relámpagos, desenchufe los altavoces de la toma de corriente y apague el ordenador.

#### **Uso según instrucciones:**

- Dispositivo para uso personal
- El dispositivo sólo se puede usar con las piezas originales correspondientes.
- El producto se utilizará siempre en espacios cerrados y secos.
- El uso según las instrucciones incluye un procedimiento de instalación según las mismas instrucciones. El fabricante no se hace responsable de los daños que pudieran derivarse de un uso inadecuado del producto.
- Si utilizamos aparatos electrónicos (p. ej.móviles, etc.) cerca de este producto, podría ocurrir que aparecieran interferencias. En tales casos, lo más recomendable es ampliar la distancia que separa ambos aparatos.
- No pongas el aparato cerca de otros que generen radiofrecuencias para evitar perturbaciones que afectarían a su buen funcionamiento.

### **Introducción**

Muchas gracias por la compra de los auriculares Medusa 5.1 surround conexión USB. Con estos auriculares disfrutarás del sonido surround y sus múltiples efectos ¡Cómo en el cine! Vive la experiencia única de explosiones a tu espalda ¡cómo si estuviesen en plena acción!

**E**

#### **Componentes suministrados:**

- Medusa 5.1 USB Surround Headset
- Instrucciones de manejo

#### **Características del producto**

- Adaptador de cabeza acolchado
- Micrófono de altas prestaciones
- Arco regulable para la cabeza
- Cascos plegables y acolchados
- Mando a distancia incorporado en el cable (Volumen/Mute Mic/On/Off))

#### **Requerimientos del sistema**

- Puerto USB
- Windows® 98SE/ME/2000/XP
- Unidad de CD-ROM
- 64 MB RAM
- 50MB de memoria disponible

Nota: Estos auriculares sólo están concebidos para su conexión a un PC!

# **Puesta en funcionamiento**

Advertencia:

Antes de proceder a la instalación del software, los auriculares tienen que estar conectados.

Adjudica al dispositivo Headset siempre el mismo puerto USB. Si por casualidad intentas poner los auriculares en otro puerto, después de la instalación del controlador, puede ocurrir que no sean detectados y no funcionen.

- 1. Conecta el Headset directamente a un puerto USB de tu ordenador y espera hasta que el ordenador detecte el nuevo dispositivo enchufado a USB.
- 2. Activa los auriculares con el interruptor que está en el mando a distancia del cable.
- 3. Inserta el CD del controlador en la unidad de CDs de tu ordenador. Si no se inicia la instalación automática del programa, haz clic en "Inicio/Ejecutar/Examinar" que se abre y selecciona la unidad de CD-ROM. Haz doble clic en el archivo "setup.exe" y sigue las instrucciones que van apareciendo en la pantalla.
- 4. Puedes activar y desactivar la instalación sólo del controlador o también del programa de demostración, poniendo o quitando la marca de aceptación. Haz clic en "Next" para continuar con la instalación.
- 5. Después de finalizar la instalación reinicia tu ordenador.

# **Funciones del Software**

Para hacer un test de los auriculares y realizar ajustes, haz doble clic en el icono <sub>col</sub> que está a la derecha, abajo, en la barra de tareas.

# **E Ficha "Ajustes principales"**

- a) En la venta de dispositivos de salida puedes simular los canales de sonido de que quieres disponer. Recomendamos seleccionar la fuente de 6 canales. Tendrás que activar la amplificación de graves a través del icono de la derecha que está junto a la fuente de 6 canales.
- b) El icono **dividi** situado en la parte derecha de la ventana, sirve para ajustar el volumen de los 5 altavoces de forma individual.

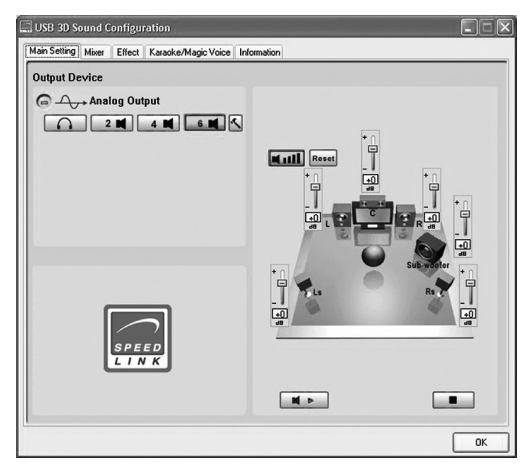

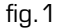

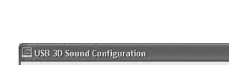

**Ficha** "Mixer"

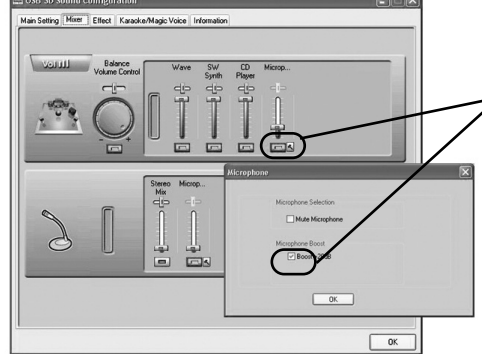

Esta ficha sirve para ajustar de forma individual el control de tono de los auriculares.

Recomendamos activar mediante el icono del martillo la casilla  $\sqrt{\sqrt{ }}$ que está delante de "Boost+20dB" en ambas escalas de micrófonos.

# Ficha "Effects"

Esta ficha sirve para ajustar de forma individual los efectos de los auriculares.

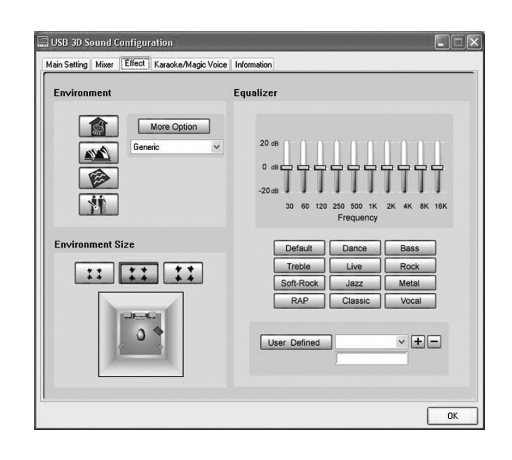

**E**

fig.3

# **Ficha "Karaoke & Magic Voice"**

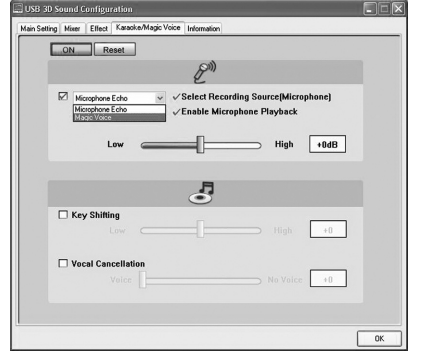

Esta opción te permite cambiar y distorsionar tu voz.

En los diversos iconos de la opción "Magic Voice" la voz puede alterarse y a voluntad tener un tono masculino o femenino- Dispone de los modos "Monster, Cartoon, Male, Female".

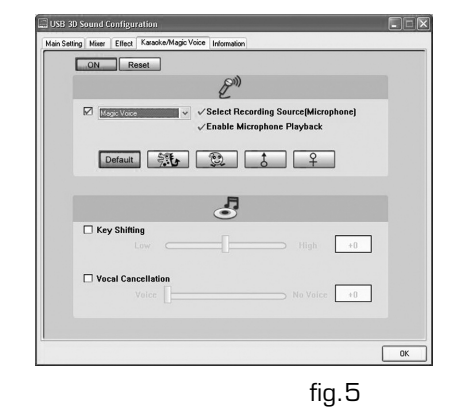

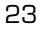

#### **Funciones del mando a distancia en el cable**

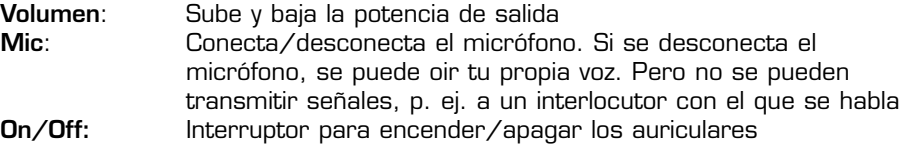

#### **Avisos importantes:**

**E**

- No desenchufes el Headset del puerto USB de tu ordenador si está encendido el LED rojo del mando a distancia del cable. Cierra primero todos los programas de reproducción de medios y finaliza todas las funciones del micrófono.
- En reproducción de audio con un lector de DVD hay que seleccionar como salida de audio los 6 canales del DVD-Player. El lector de DVD tiene que soportar Dolby Digital® o DTS®.
- Si utilizas al mismo tiempo que los auriculares otros dispositivos con USB, hay que enchufar primero los auriculares USB y a continuación todos los demás periféricos USB de que dispongas con el fin de que el funcionamiento de los auriculares sea perfecto.
- Si quieres utilizar los auriculares junto con una cámara Web USB, tendrás que reducir al mínimo el ancho de banda de la Webcam (selecciona dentro de opciones de software de la Webcam).

#### **Resolución de problemas**

No se oye reproducción de audio.

Comprueba si el sistema operativo ha registrado los auriculares como dispositivo estándar de audio.

Para ello selecciona Inicio/Configuraciones/Panel de control/Dispositivos de sonido y audio y selecciona para la reproducción en audio el dispositivo correspondiente (normalmente "C Media Device").

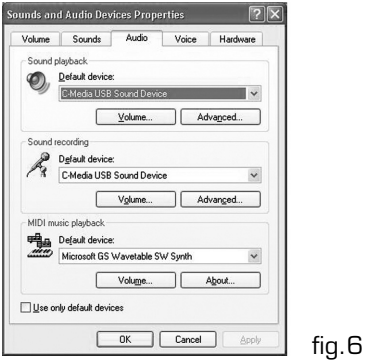

#### **Recomendamos estos ajustes**

Para obtener buena calidad de sonido, sería conveniente realizar los siguientes ajustes:

En la ficha "Ajustes principales " selecciona la fuente de sonido de 6 canales. Haz clic en el icono del martillo que está junto a la fuente de 6 canales y activa el boost de graves.

En el icono  $\begin{array}{|c|c|c|c|c|}\n\hline\n\end{array}$  de la ventana derecha debes realizar los siguientes ajustes:

L/R=+10dB, C=+13dB, Ls/Lr=+18dB, Subwoofer=+21dB

#### **Datos técnicos**

Altavoces: Altavoces frente:  $\phi$  40mmx2, 64 $\Omega$ 

Altavoces posterior:  $\phi$  30mmx2, 32 $\Omega$ 

Sensibilidad: 105dB±3dB<br>Consumo de corriente: 105dB±3dB Consumo de corriente: Tension de alimentación: 5V

Micrófono:: Micrófono de condesador: φ 9,7mm Impedancia: 200OΩ ±15% Sensibilidad: Rango de frecuencia: 20Hz-20kHz

Rango de frecuencia: 20Hz-20kHz Rango de frecuencia: 20Hz-20kHz Altavoz central:  $\phi$  30mmx2, 32 $\Omega$ Rango de frecuencia: 20Hz-20kHz Subwoofer:  $\phi$  30mmx2, 8Ω Rango de frecuencia: 20Hz-20kHz

**E**

omnidireccional

# **Garantía**

Este producto tiene una garantía de dos años a partir de la fecha de compra tanto para defectos de fabricación como de sus componentes.

### **Si precisas más ayuda...**

En caso de surgir cualquier problema técnico, acude a los especialistas que le proporcionarán todo tipo de soporte técnico. El número de nuestra línea Hotline, se encuentra al dorso de estas instrucciones de manejo.

SL-8794 manual.qxd 07.03.2005 09:41

#### **Importanti informazioni in materia di sicurezza**

**Prima di utilizzare il prodotto, è necessario leggere attentamente nel manuale d'istruzione le avvertenze sulla sicurezza, nonché generali. Conservare accuratamente il presente manuale d'istruzioni al fine di poterlo successivamente consultare nuovamente.**

#### **Ricerca guasti/riparazione:**

- Non cercare di eseguire la manutenzione o effettuare riparazioni al dispositivo
- Affidare tutte le operazioni di ripara zione a personale qualificato.

#### **Umidità e fonti di calore:**

- Non utilizzare l'apparecchio vicino all'acqua (ad esempio, lavandini o vasche), né esporlo a pioggia, umidità, gocce o spruzzi.
- Tenere gli altoparlanti lontano da fonti di calore.

#### **Pulitura**

**I**

• Pulire il dispositivo utilizzando un panno morbido e asciutto. Non usare mai benzina, diluenti o altri prodotti chimici.

#### **Periodi di assenza:**

• In caso di lunghi periodi di assenza o di non utilizzo del sistema, è consigliabile disinserire il cavo di alimen tazione del sistema dalla presa di corrente.

# **Livello di volume:**

• Un livello di volume audio eccessiva mente alto potrebbe provocare danni all'udito.

#### **Temporale:**

• Per maggiore protezione durante un temporale scollegare gli altoparlanti dalla presa a muro e spegnere il computer.

#### **Uso appropriato dei dispositivi:**

- Uso a scopo privato
- È consentito utilizzare il dispositivo solo ed esclusivamente con i componenti originali previsti
- È consentito utilizzare il prodotto solo ed esclusivamente in ambienti chiusi, nonché asciutti
- Un uso appropriato del dispositivo implica un procedimento conforme alle disposizioni di installazione. Il costruttore esclude ogni tipo di responsabilità per danni derivanti da un uso improprio del dispositivo.
- L'utilizzo di dispositivi elettronici (come p. es. telefoni cellulari, ecc.) in prossimità del prodotto può causare disturbi ai dispositivi. Provvedere a mantenere tra i dispositivi una distanza più grande possibile.
- Non utilizzare il dispositivo in prossimità di dispositivi radiotras mittenti al fine di evitare eventuali disturbi causati da tali dispositivi.

### **Introduzione**

Congratulazioni per aver acquistato il nostro Medusa 5.1 USB Surround Headset. Grazie a questo head-set (cuffie e microfono) surround si avranno dei veri ed autentici effetti surround: strabilianti e coinvolgenti come al cinema! Provate l'emozione di sentire dietro le Vostre spalle esplosioni come se foste nel vivo dell'azione!

# **In dotazione con la fornitura:**

- Medusa 5.1 USB Surround Headset
- Manuale d'istruzioni

#### **Caratteristiche del prodotto**

- Staffetta di tenuta imbottita
- Microfono con rifiniture di qualità
- Staffetta di tenuta regolabile in altezza
- Cuscinetti per le orecchie ripiegabili
- Telecomando integrato nel cavo (regolatore volume audio / Mute Mic / pulsante ON / OFF)

#### **Requisiti di sistema:**

- Porta USB
- Windows® 98SE/ME/2000/XP
- Unità per lettore CD-ROM
- Un minimo di 64 MB di RAM
- Spazio di memoria minimo necessario 50 MB

Nota bene: L'head-set (cuffie e microfono) è adatto solo ed esclusivamente alla connessione ad un PC!

#### **Messa in funzione**

Nota bene: Prima di procedere all'installazione del software, è necessario che l'head-set (cuffie e microfono) sia collegato ed accesso.

È necessario inoltre assegnare in modo permanente all'head-set (cuffie e microfono) una porta USB. Se si intende utilizzare una porta USB differente ad installazione driver effettuata, si può verificare il caso che l'head-set (cuffie e microfono) non venga rinosciuto.

- 1. Collegate l'head-set (cuffie e microfono) direttamente alla porta USB del Vostro PC ed attendete finché il PC non abbia rilevato una nuova periferica USB.
- 2. Accendete l'head-set (cuffie e microfono) dall'interruttore principale ON/OFF situato sul telecomando.
- 3. nserite quindi il CD-ROM trovato in dotazione nell'unità per lettore CD-ROM.
- 4. Nel caso in cui il programma d'installazione non venga avviato in automatico, cliccate su "Start / Esegui / Sfoglia" e selezionate l'unità per lettore CD-ROM.
- 5. Fate doppio clic sul file "setup.exe" e seguite quindi le istruzioni che compariranno sul monitor.

**I**

6. È possibile selezionare o solamente il driver o anche il programma Demo apponendo il segno di spunta nelle apposite caselle Attiva o Disattiva. Cliccate su "Next" per continuare l'installazione. Ad installazione ultimata, si richiederà il riavvio del PC.

# **Funzioni del software**

**I**

Per effettuare il test dell'head-set (cuffie e microfono) ed impostarne le funzioni, fate doppio clic sulla rispettiva icona situata in basso, a destra, sulla barra delle applicazioni.

# **Scheda "Impostazioni principali"**

- a) Nella finestra di dialogo Dispositivi di out è possibile effettuare la simulazione dell'out del suono in un numero determinato di canali. Si raccomanda di selezionare una fonte audio di 6 canali. Nell'icona  $\overline{\left\langle \right\rangle}$  situata a destra, accanto al simbolo dei 6 canali, è consigliabile attivare l'amplificatore bassi.
- b) Con il simbolo  $\overline{\mathbf{u}}$   $\overline{\mathbf{u}}$  situato nella parte destra della finestra di dialogo è possibile regolare singolarmente tutti e 5 gli altoparlanti.

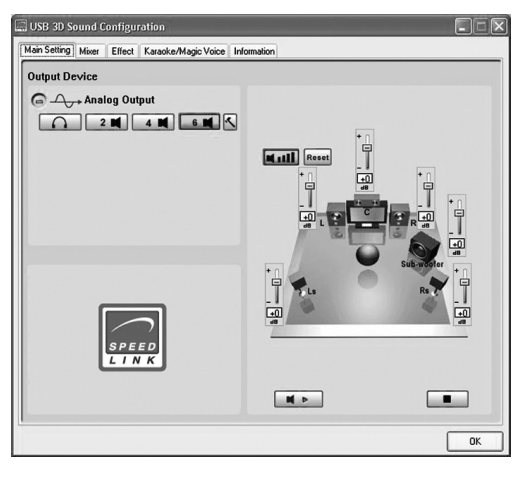

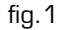

#### **Scheda "Mixer"**

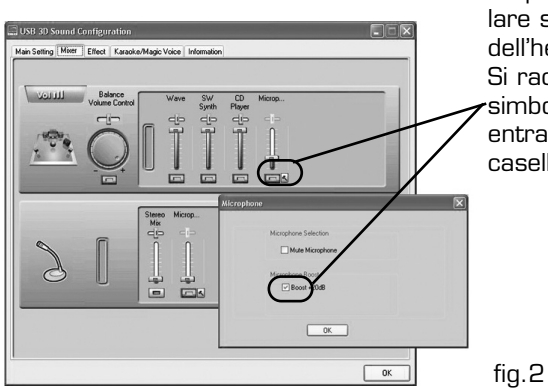

In questa scheda è possibile regolare singolarmente il suono dell'head-set (cuffie e microfono). Si raccomanda di attivare con il  $\cdot$ simbolo del martello  $|\blacktriangle|$  in entrambe le scale del microfono la casella "Boost+20dB".

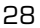

# Scheda "Effects"

In questa scheda è possibile regolare singolarmente gli effetti dell'head-set (cuffie e microfono).

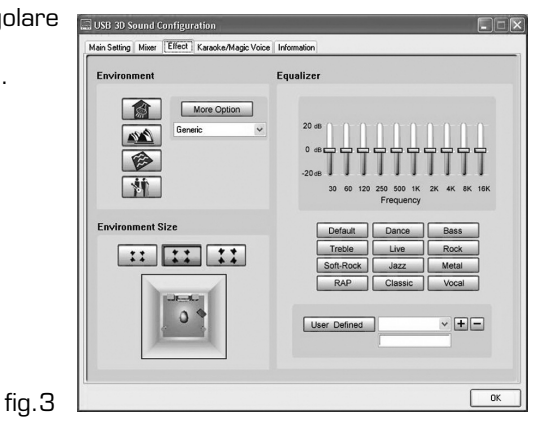

**I**

# **Scheda "Karaoke & Magic Voice"**

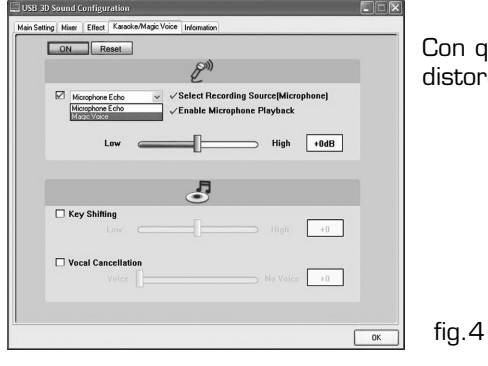

Con questa funzione è possibile modificare o distorcere la voce.

Con i diversi simboli nelle opzioni "Magic Voice" la voce può assumere p. es. un timbro femminile o maschile Si hanno a disposizione i seguenti tipi di voce: "Monster, Cartoon, Male, Female".

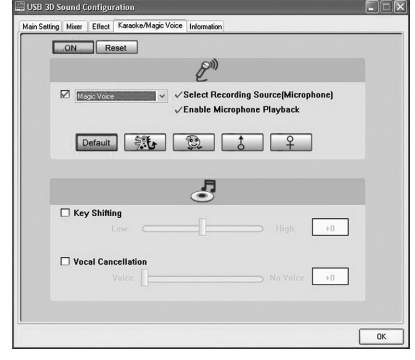

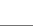

# **Funzioni del telecomando integrato nel cavo:**

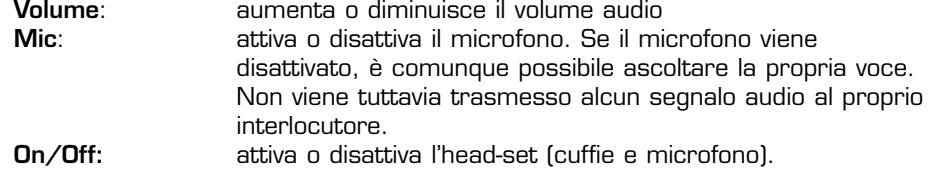

#### **Avvertenze importanti:**

**I**

- Non scollegate l'head-set (cuffie e microfono) dalla porta USB finché il LED di colore rosso del telecomando integrato nel cavo è acceso. Chiudete prima tutte le applicazioni di riproduzione multimedia e disattivate tutte le funzioni del microfono.
- In caso di riproduzione suono con un lettore DVD è necessario selezionare nelle opzioni del lettore DVD come out di suono una fonte di suono a 6 canali. È necessario che il lettore DVD supporti la modalità di riproduzione Dolby Digital® o DTS®.
- Nel caso in cui si utilizzino contemporaneamente all'head-set per porta USB altri dispositivi USB, è necessario prima collegare al PC l'head-set e solo in seguito gli altri dispositivi USB al fine di garantire il perfetto funzionamento del set cuffie e microfono.
- Qualora si utilizzi l'head-set (cuffie e microfono) contemporaneamente ad una webcam USB, è necessario regolare al minimo la larghezza di banda della webcam USB (tale impostazione è effettuabile nel software della webcam USB).

### **Ricerca guasti e possibili soluzioni**

Riproduzione suono non disponibile.

Verificate che il sistema operativo abbia riconosciuto l'head-set come periferica audio standard.

Selezionate a tal proposito "Start / Impostazioni / Pannello di controllo / Periferiche audio e suono" e selezionate in seguito per la riproduzione audio e / o l'output la relativa periferica (di norma "C-Media Device).

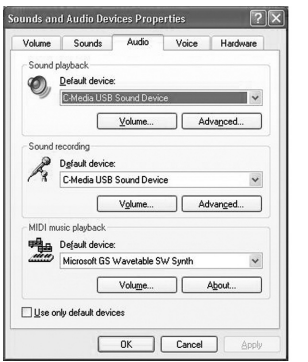

# **Impostazioni consigliate**

Per ottenere una qualità del suono migliore possibile, si raccomanda di effettuare le seguenti impostazioni:

Nella scheda "Impostazioni principali" selezionate la fonte audio a 6 canali. Cliccate in seguito sul simbolo del martello accanto alla fonte a 6 canali ed attivate l'amplificatore bassi.

Con il simbolo  $\blacksquare$  situato nella parte destra della finestra di dialogo è necessario effettuare le seguenti impostazioni: L/R=+10dB, C=+13dB, Ls/Lr=+18dB, Subwoofer=+21dB

**I**

# **Specifiche tecniche**

Altoparlanti: Altoparlanti surround front:  $\phi$  40mmx2, 64 $\Omega$ 

Altoparlanti surround rear:  $\phi$  30mmx2, 32 $\Omega$ 

Altoparlante centrale:

Sensibilità: 105dB±3dB<br>Consumo di corrente: 105dB±3dB Consumo di corrente: Tensione d'esercizio: 5V

Microfono: Microfono a condensatore: φ 9,7mm Impendanza: 2000Ω ±15%<br>Sensibilità: 2000Ω ±15% Risposta in frequenza: 20Hz-20kHz

Risposta in frequenza:: 20Hz-20kHz Risposta in frequenza:: 20Hz-20kHz<br>Φ 30mmx2, 32Ω Risposta in frequenza:: 20Hz-20kHz Subwoofer:  $\phi$  30mmx2, 8Ω Risposta in frequenza:: 20Hz-20kHz

> microfono omnidirezionale Sensibilità: -60dB±2dB

#### **Garanzia**

Forniamo una garanzia valevole per la durata di due anni a partire dalla data dell'acquisto del prodotto in caso di di difetti di fabbricazione dell'apparecchio e di tutte le sue componenti.

# **In caso di supporto tecnico...**

Qualora si dovessero presentare dei problemi tecnici, potete contattare il nostro customer – care il cui recapito telefonico si trova sul retro del presente manuale d'istruzioni.

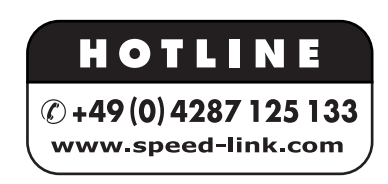

© 2004 Jöllenbeck. All rights reserved. Windows® is a registered trademark of Microsoft Corporation. DTS® is a registered trademark of Digital Theater Systems, Inc. Dolby Digital® is a registered trademark of Dolby Laboratories. Information contained herein is subject to change without notice.

SL-8794 Version 2.0